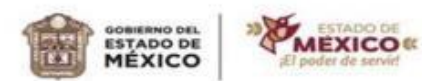

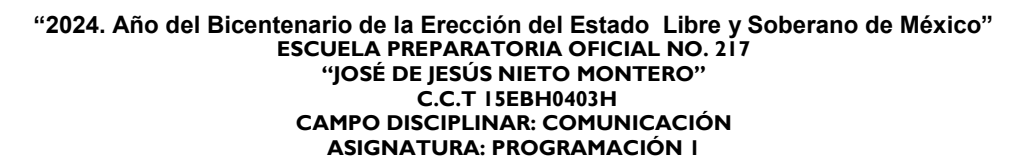

**EDUCACIÓN** 

### **OPCIÓN II DE REGULARIZACIÓN**

II. **EVALUACIÓN DE LAS COMPETENCIAS DESARROLLADAS DE MANERA AUTODIDACTICA O POR EXPERIENCIA EN EL TRABAJO EN ESCENARIOS REALES O SIMULADOS**

### TIPO DE EVIDENCIA: CONOCIMIENTO

### QUINTO SEMESTRE

## CICLO ESCOLAR 2023-2024

**NOMBRE DEL ESTUDIANTE:** \_\_\_\_\_\_\_\_\_\_\_\_\_\_\_\_\_\_\_\_\_\_\_\_GRADO: \_\_\_\_\_\_GRUPO: \_\_\_\_\_\_

### **PROFESORA:** Erika Jannet Guzmán García

- 1) Contestar todos los ejercicios en el programa solicitado JAVA
- 2) Pasar el código a mano en cada ejercicio utilizar solo tinta negra o azul y roja para las llaves del código
- 3) Revisa la rúbrica para la entrega de trabajo.
- 4) Debe contener portada
- 5) Entrega del trabajo en tiempo y forma (indicaciones del docente).

CPBP1. Construye los conceptos básicos de la programación con una actitud investigadora, de acuerdo a las necesidades del entorno, con una postura ética y responsable como ciudadano digital.

# **APRENDIZAJE ESPERADO**

Emplea la simbología correcta para crear el diagrama de flujo y comprende la información que tendría el programa que le permita implementar las diversas características del lenguaje de programación para la construcción de una interfaz gráfica entendible para el usuario final, dando respuesta al problema planteado, responsabilizándose de las decisiones tomadas.

Implementa la sintaxis para resolver un problema, aplicando los operadores correctos, creando variables con las reglas descritas en la elaboración de un modelo de solución, que permita construir el algoritmo representándolo en pseudocódigo, tomando decisiones de manera consciente e informada.

**Actividad 1. Investiga en tres fuentes diferentes, el concepto de cada palabra, coloca la bibliografía o cibergrafia según se al caso, debe estar en formato APA. (VALOR 10 %)**

**1.-** Programación

Definición 1

Definición 2 Definición 3 **2.-** Variable Definición 1 Definición 2 Definición 3

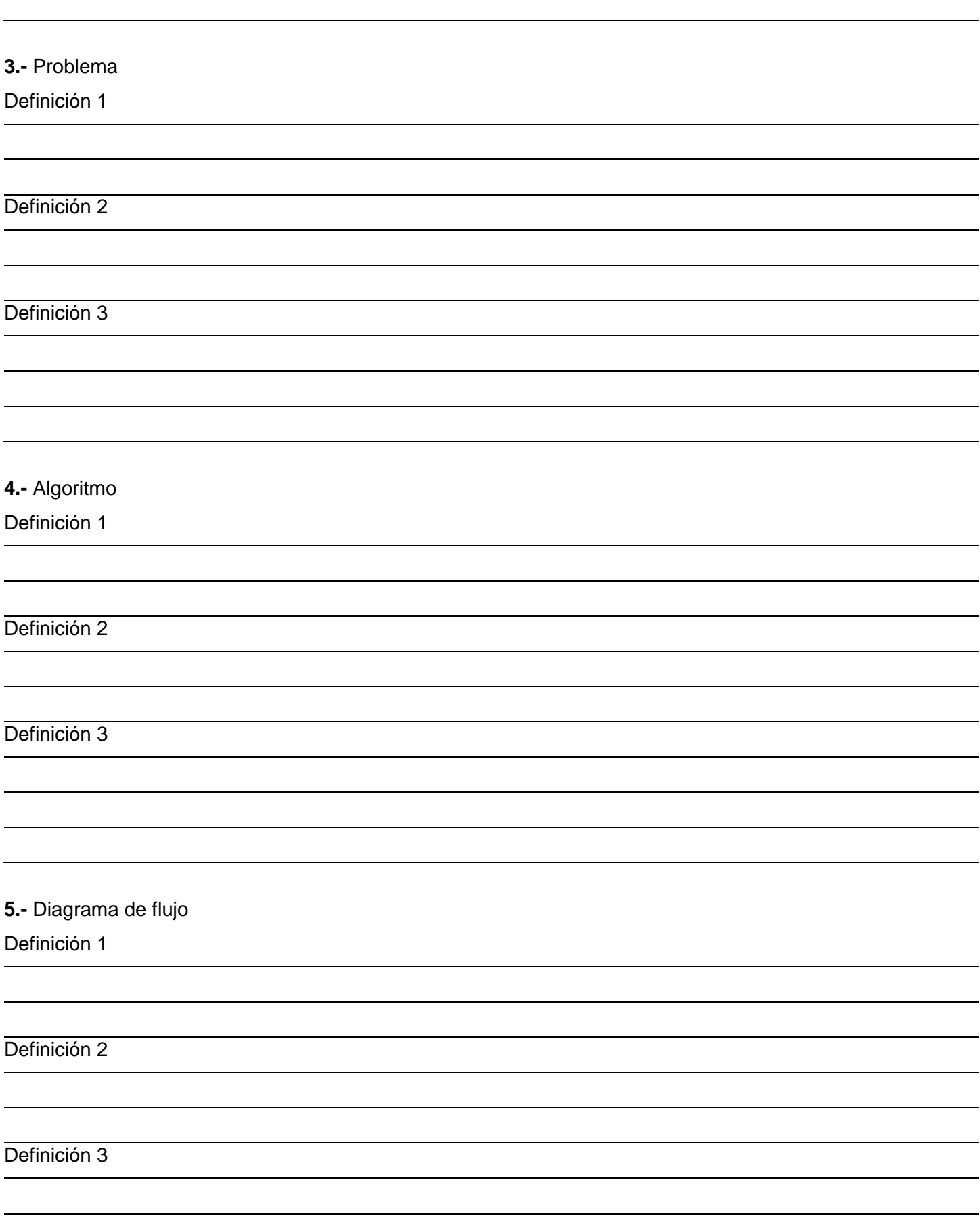

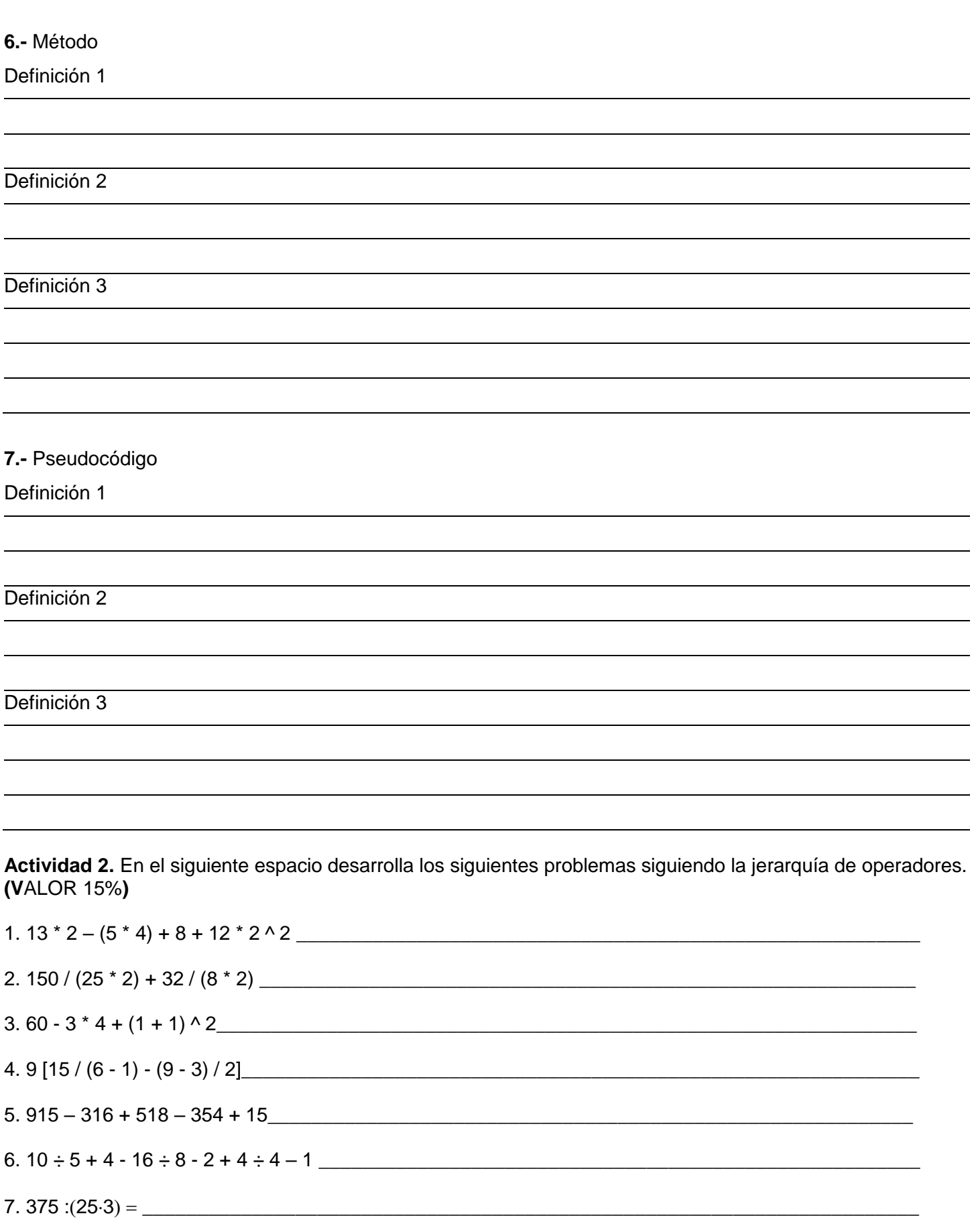

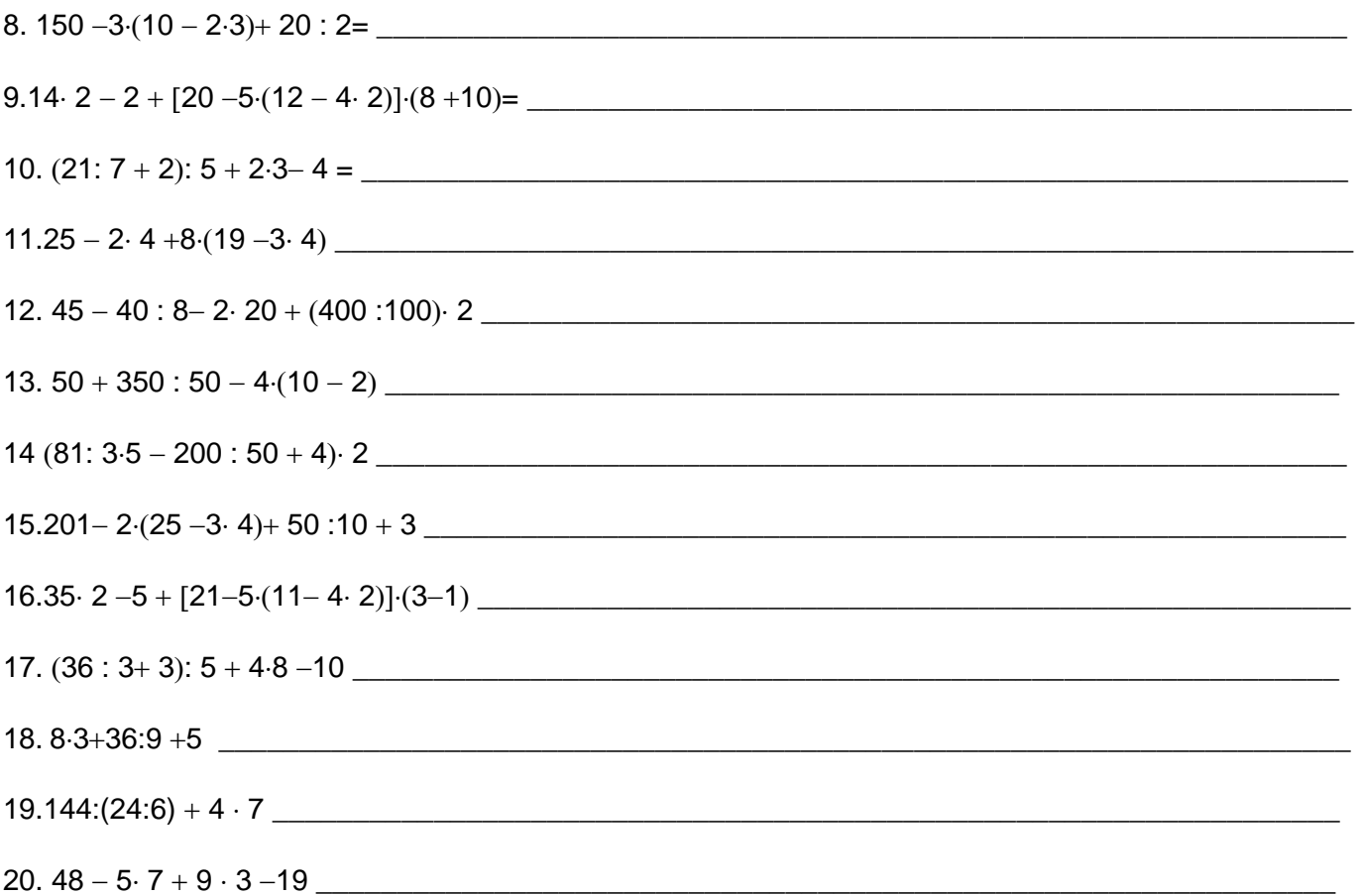

**Actividad 3**. Investigar en tres fuentes bibliográficas ¿qué es un problema en informática?, ¿qué es un algoritmo? y ¿cuáles son las características de un algoritmo? Coloca la bibliografía o cibergrafía en formato APA **(VALOR 10%)**

**Actividad 4.** Ejercicios propuestos: elaborar el pseudocódigo de los siguientes problemas en pseint e imprime el código en hojas .**(VALOR 15%)**

- 1. Algoritmo en pseudocódigo para sumar dos números.
- 2. Algoritmo en pseudocódigo para restar dos números.
- 3. Algoritmo en pseudocódigo para sumar cinco números.
- 4. Algoritmo en pseudocódigo para restar cinco números.
- 5. Algoritmo en pseudocódigo para multiplicar dos números.
- 6. Algoritmo en pseudocódigo para multiplicar cinco números.
- 7. Algoritmo en pseudocódigo para dividir dos números
- 8. Algoritmo en pseudocódigo para dividir cinco números.
- 9. Algoritmo en pseudocódigo para convertir una cantidad de pesos adólares.
- 10. Algoritmo en pseudocódigo para convertir una cantidad de dólares apesos.
- 11. Algoritmo para conocer la edad de una persona.
- 12. Algoritmo que permita solicitar el precio de tres productos diferentes, calcular el subtotal de esos tres productos, agregar el 16% de I.V.A. y mostrar el total a pagar.
- 13. Algoritmo que permita solicitar el precio de seis productos diferentes, calcular el subtotal de esos tres productos, agregar el 15% de I.V.A. y mostrar el total a pagar.
- 14. Algoritmo que permita solicitar el precio de diez productos diferentes, calcular el subtotal de esos tres productos, agregar el 20% de I.V.A. y mostrar el total a pagar.
- 15. Algoritmo que permita solicitar el precio de quince productos diferentes, calcular el subtotal de esos tres productos, agregar el 16% de I.V.A. y mostrar el total a pagar.

**Actividad 5**. Elaborar el pseudocódigo en PseInt para calcular el área y perímetro de las figuras que a continuación se presentan (de forma separada). **(VALOR 15%)**

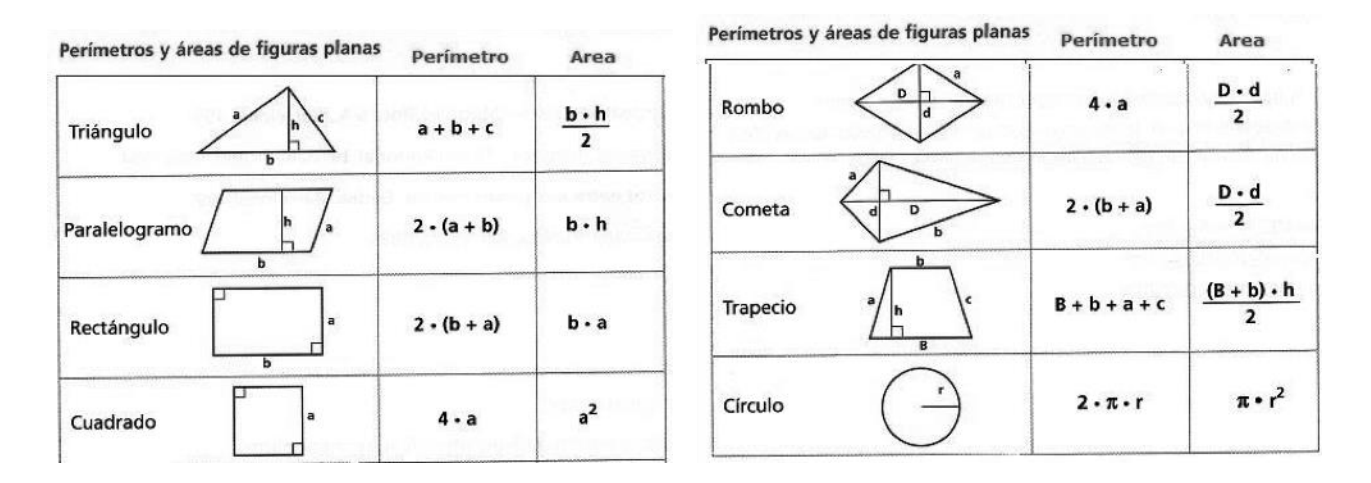

**Actividad 6.** Realizar los siguientes ejercicios1-4 en el programa JAVA Eclipse sigue paso a paso las instrucciones. Debes tomar captura de cada uno y mandar el código de forma digital. **(VALOR 15%)**

1) El primer programa que estamos creando nos permitirá **imprimir un mensaje** en consola que diga "HOLA MUNDO, MI PRIMER PROGRAMA EN JAVA". Para mostrar un mensaje diferente la instrucción será la misma, lo que cambia es lo que está dentro de las comillas.

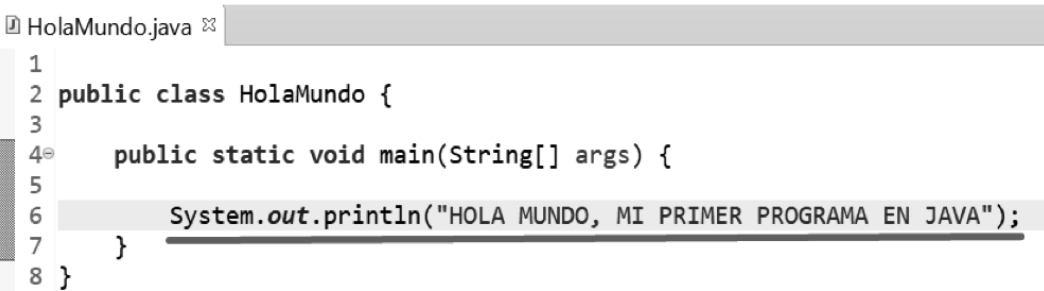

Recuerda esta instrucción: **System.out.println(" ")**; sirve para imprimir (mostrar) datos o información en consola.

Lo que queda es ejecutar nuestro código, para ello debemos de presionar las teclas Ctrl + F11 de nuestro teclado o identificar y presionar el botón.

En la parte de abajo de nuestra herramienta se debe mostrar el mensaje deseado.

■ Problems @ Javadoc A Declaration D Console & <terminated> HolaMundo [Java Application] C:\Program Files\Java\ HOLA MUNDO, MI PRIMER PROGRAMA EN JAVA

2) **Programa ejercicio, utilizando variables en Java:** realizar el código que almacene en variables e imprima los datos de una persona (nombre, edad, sexo y estatura).

```
回 *Datos.java 8
  \mathbf{1}2 public class Datos {
 3\circpublic static void main(String[] args) {
               String nombre = "Luis Lugo";
  \overline{4}5<sup>1</sup>int edad = 16;
              char sexo = 'H;
  6
  \overline{ }double estatura = 1.60;
  8
             System.out.println("NOMBRE: "+nombre);
  9
               System.out.println("EDAD: "+edad);<br>System.out.println("SEXO: "+sexo);
 10
 11
 12
               System.out.println("ESTATURA: "+estatura);
 13
          \mathcal{F}14}
 4.5
     \,<A Problems @ Javadoc Q Declaration D Console <sup>83</sup>
```
<terminated> Datos [Java Application] C:\Program Files\Java\jdk-14\bin\javaw.exe ( NOMBRE: Luis Lugo EDAD: 16 SEXO: H ESTATURA: 1.6

**3) Ejercicio con constantes y variables**

```
■ *Constantes.java ※
                       \mathbf{1}2 public class Constantes {
                      30public static void main ( String[] args ) {
                      \overline{A}//inicializamne trae constantas antaras
■ *EntradaJava2.java &
 1 //Se importa la libreria necesaria para capturar datos
  2 import java.util.Scanner;
  \overline{3}4 public class EntradaJava2
  5 \nvert \{6\Thetapublic static void main(String[] args)
  \overline{7}\left\{ \right.8
              //Se crea el lector
  9
              Scanner lector = new Scanner(System.in);
 10
              //Se pide un dato al usuario
 11
              System.out.print("Por favor ingrese su nombre: ");
 \overline{12}//Se lee el nombre con nextLine() que retorna un String con el dato
 13
              String nombre = lector.nextLine();\overline{14}//Se pide un dato de tipo entero
              System.out.print("Bienvenido " + nombre + ". Por favor ingrese su edad: ");
 15
 \overline{16}//Se guarda la edad directamente con nextInt()
 17
              int edad = lector.nextInt();
 \overline{18}//Se imprimen los datos
 19
              System.out.println("Gracias " + nombre + " tu edad es " + edad + " años.");
 20
              //se cierra el lector
 121
              lector.close();
 22
         ł
 23}
     \overline{<}
```

```
■ Problems @ Javadoc A Declaration ■ Console &
```
<terminated> EntradaJava2 [Java Application] C:\Program Files\Java\jdk-14\bin\javaw.exe (May 18, 20

Por favor ingrese su nombre: Juan Bienvenido Juan. Por favor ingrese su edad: 19 Gracias Juan tu edad es 19 años.

4) Crear un programa que permita ingresar el nombre y la edad de una persona mediante el teclado e imprimirlos.

# ACTIVIDAD 7 Define cada una de las siguientes palabras (VALOR 10%) Palabras reservadas

En el lenguaje de programación Java se puede hacer uso de las palabras clave (keywords) -también llamadas palabras reservadas- mostradas en la siguiente tabla, donde se indica la funcionalidad de cada una de ellas. Dichas palabras, no pueden ser utilizadas como identifica- dores por los programadores para definir variables, constantes, etc.

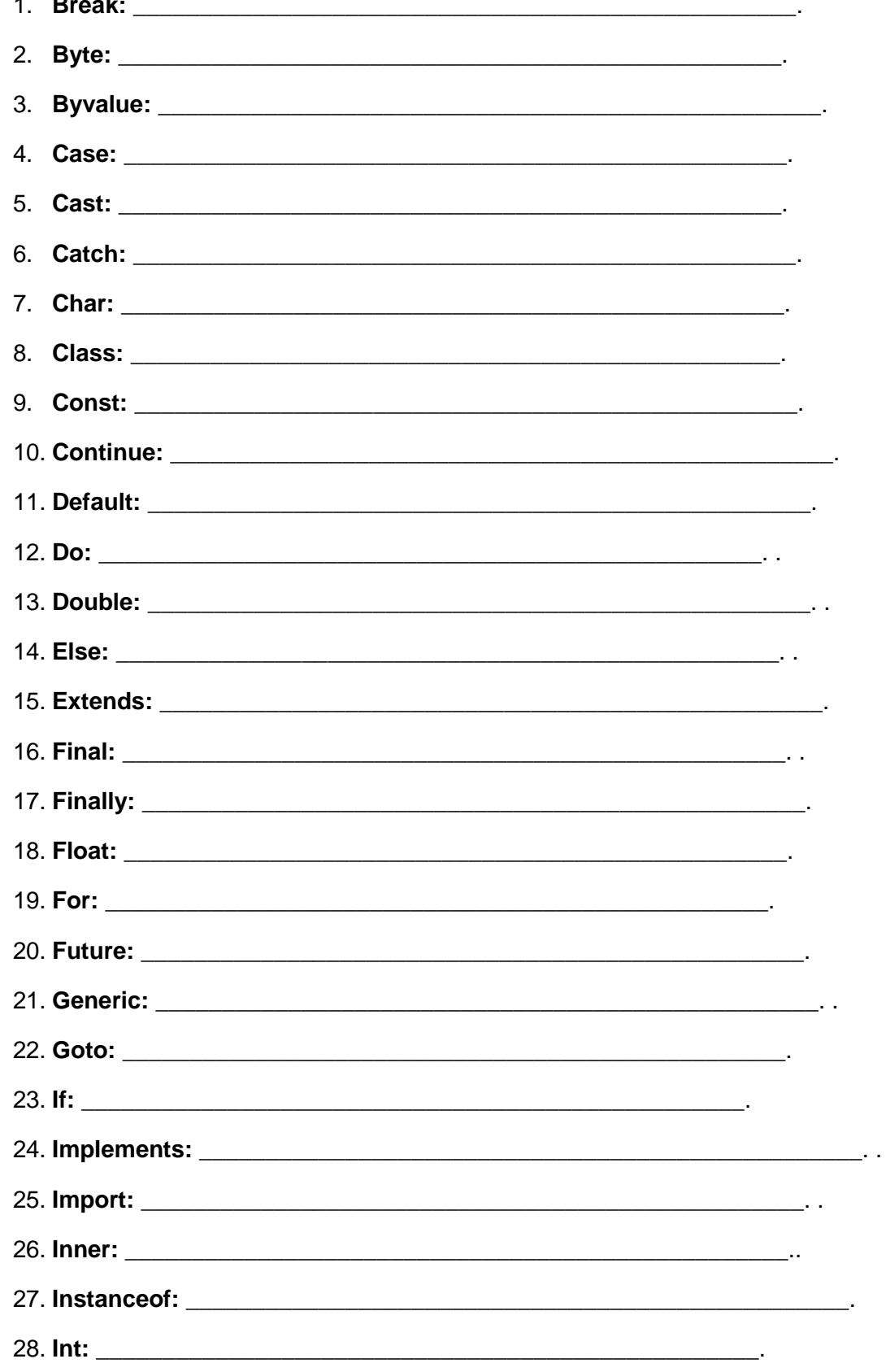

- 29. **Interface: \_\_\_\_\_\_\_\_\_\_\_\_\_\_\_\_\_\_\_\_\_\_\_\_\_\_\_\_\_\_\_\_\_\_\_\_\_\_\_\_\_\_\_\_\_\_\_\_\_\_\_\_**
- 30. **Long:** \_\_\_\_\_\_\_\_\_\_\_\_\_\_\_\_\_\_\_\_\_\_\_\_\_\_\_\_\_\_\_\_\_\_\_\_\_\_\_\_\_\_\_\_\_\_\_\_\_\_\_\_\_\_\_\_

**Actividad 8.** Realiza el código de cada uno de los siguientes ejercicios1-5 utilizando el lenguaje de programación Java **(VALOR 5%)**

- 1) Crear un programa que permita ingresar tu nombre y tu edad de una mediante el teclado imprimirlos.
- 2) Declara un String que contenga tu nombre, después muestra un mensaje de bienvenida por consola. Por ejemplo: si introduzco "Jannet", me aparezca "Bienvenida Jannet".
- 3) Imprimir un mensaje en consola que diga El que persevera alcanza"," REFRAN POPULAR".
- 4) **R**ealizar el código que almacene en variables e imprima los datos de un compañero (nombre, dirección, edad, sexo y estatura).
- 5) Realiza el código de dos variables numéricas (con el valor que desees), muestra por consola la suma, resta, multiplicación.

**Actividad 9**. Coloca en el paréntesis la letra que corresponde a la respuesta correcta **(VALOR 5%)**

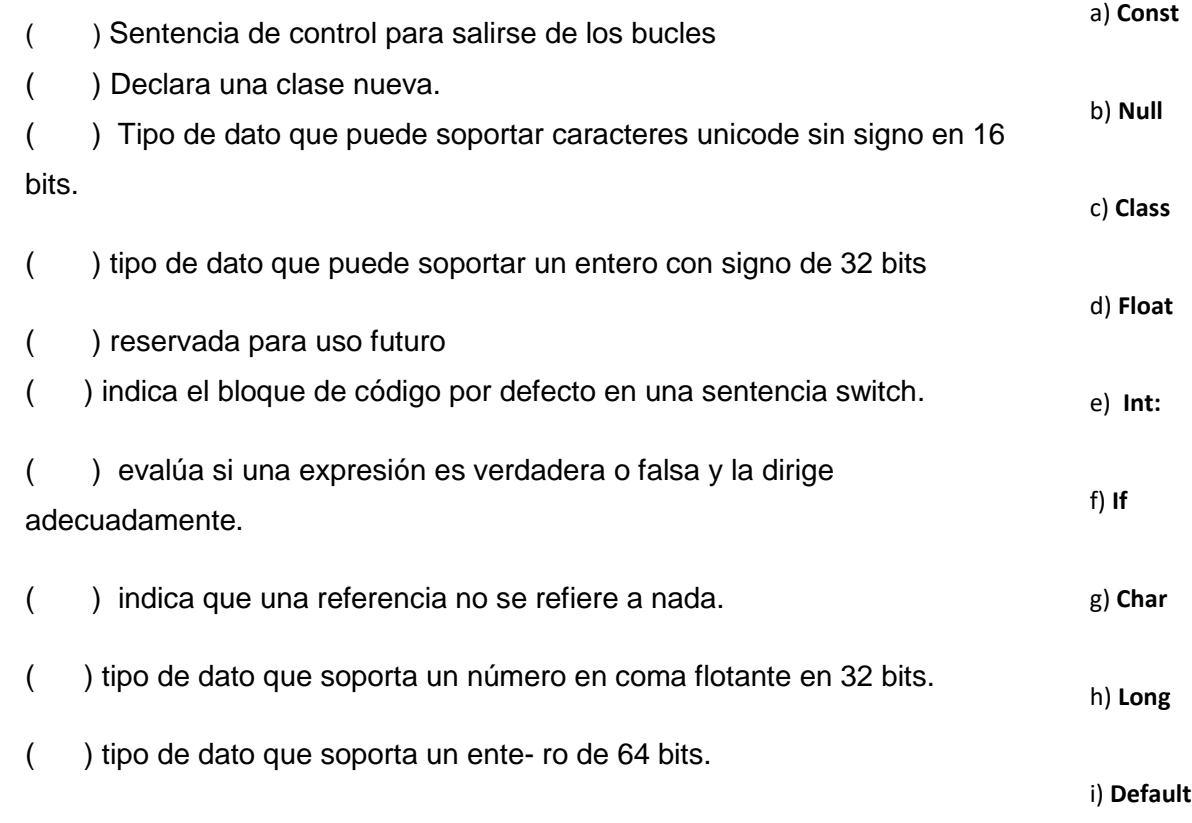

### **RÚBRICA DE EVALUACIÓN OPCIÓN 2 DE REGULARIZACIÓN II. EVALUACIÓN DE LAS COMPETENCIAS DESARROLLADAS DE MANERA AUTODIDACTICA O POR EXPERIENCIA EN EL TRABAJO EN ESCENARIOS REALES O SIMULADOS.**

Nombre del estudiante: \_\_\_\_\_\_\_\_\_\_\_\_\_\_\_\_\_\_\_\_\_\_\_\_\_\_\_\_\_\_\_\_\_\_\_\_\_\_\_\_\_\_ Grado: \_\_\_\_\_ Grupo: \_\_\_\_\_\_\_

Nombre del Profesor: Erika Jannet Guzmán García

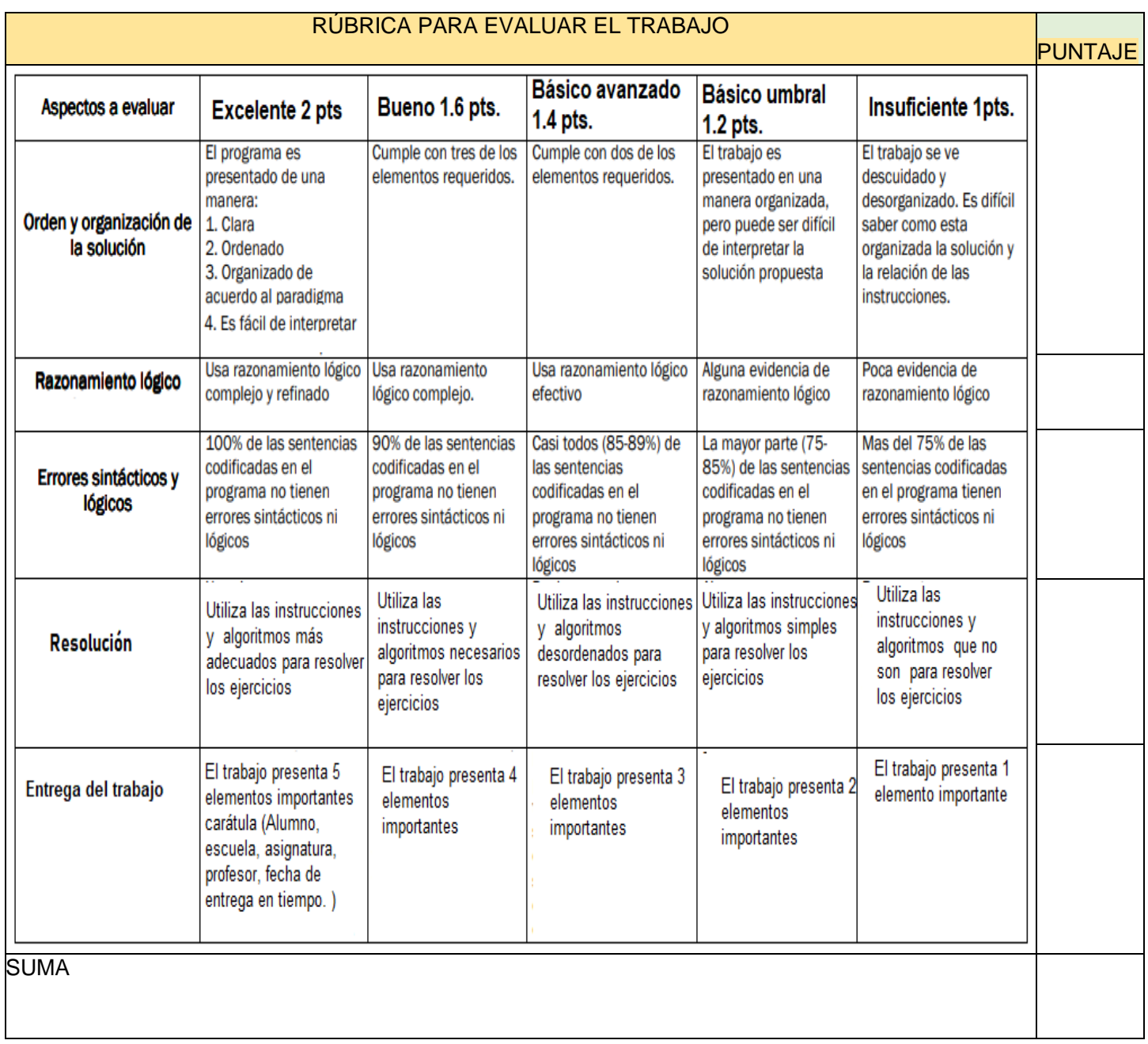

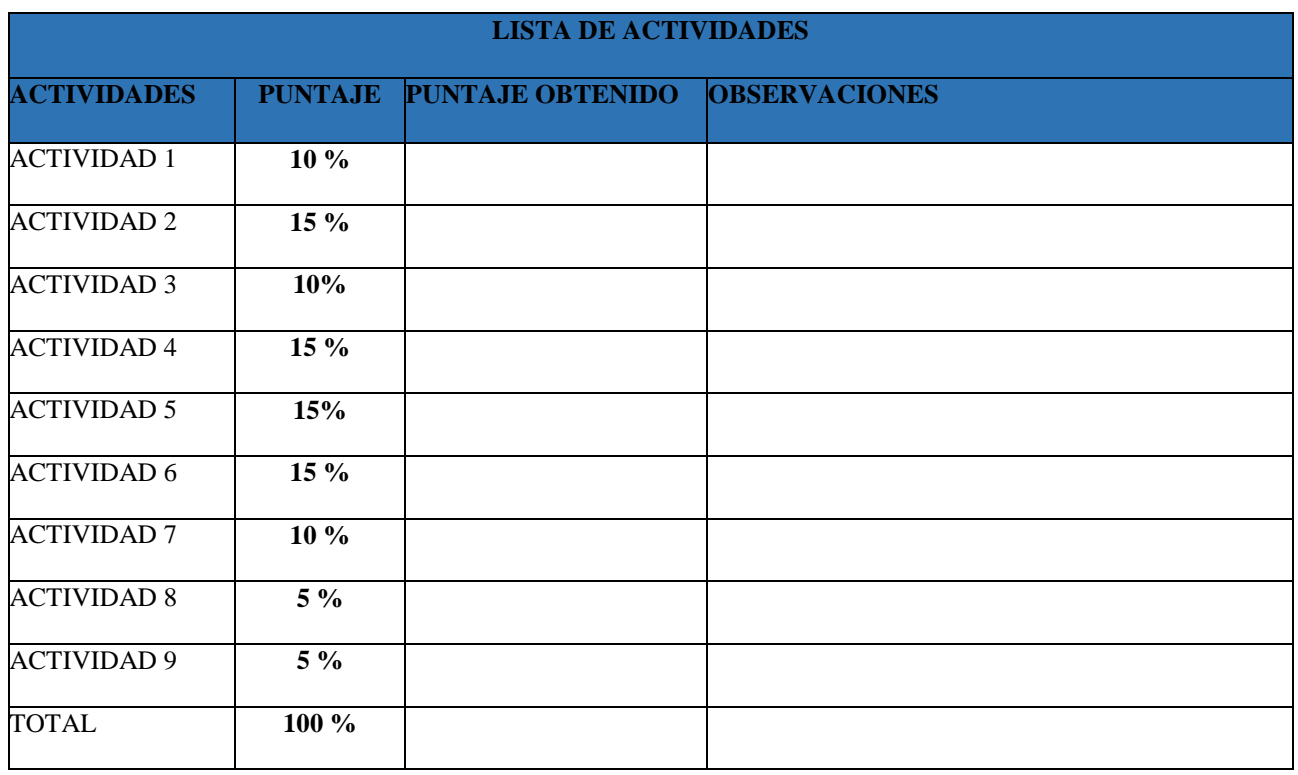

LA CALIFICACION DEFINITIVA SE CALCULA DE LA RUBRICA 1 Y LA LISTA DE ACTIVIDADES DIVIDIDA ENTRE 2. CALIFICACIÓN DEFINITIVA \_\_\_\_\_\_\_\_\_\_\_\_\_\_\_\_\_\_\_\_\_\_\_\_\_\_\_

FIRMA DEL ALUMNO: \_\_\_\_\_\_\_\_\_\_\_\_\_\_\_\_\_\_\_\_\_\_\_\_\_\_\_\_\_\_\_\_\_\_\_\_

FIRMA DEL DOCENTE: \_\_\_\_\_\_\_\_\_\_\_\_\_\_\_\_\_\_\_\_\_\_\_\_\_\_\_\_\_\_\_\_\_\_\_\_-